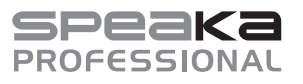

## **Instrukcja obsługi**

# **Czterokrotny przełącznik KVM SP-KVM-340 4x1, Multi-View Nr katalog. 2256177**

#### **Użytkowanie zgodne z przeznaczeniem**

Produkt jest przeznaczony do sterowania maksymalnie czterema komputerami ze złączami HDMI przy pomocy myszy USB i klawiatury USB. Za pomocą przełącznika KVM można łatwo przełączać się między wszystkimi czterema komputerami i wyświetlać sygnał AV na monitorze obsługującym HDMI. Ponadto dostępne są dwa złącza USB 2.0, które umożliwiają 4 komputerom współdzielenie drukarki lub innego urządzenia USB 2.0, np. zewnętrznego dysku twardego. Tryb 4IN1 Multi-Viewer pozwala na obsługę 4 komputerów przy użyciu klawiatury i myszy na tym samym ekranie, bez konieczności przełączania. Produkt obsługuje rozdzielczość do 1080p przy 60 Hz. Jest on również w pełni kompatybilny z szeroką gamą systemów operacyjnych Windows i Mac OS. Produktem można sterować na różne sposoby, za pomocą przycisku myszy, klawiszy funkcyjnych na klawiaturze, przedniego przycisku i modułu zdalnego sterowania na podczerwień.

Produkt jest przeznaczony do użytku wewnątrz pomieszczeń, korzystanie na otwartej przestrzeni nie jest dozwolone. Należy koniecznie unikać kontaktu z wilgocią, np. w łazience itp.

Ze względów bezpieczeństwa oraz certyfikacji produktu nie można w żaden sposób przebudowywać i/lub zmieniać. W przypadku korzystania z produktu w celach innych niż opisane może on ulec uszkodzeniu. Niewłaściwe użytkowanie może ponadto spowodować zagrożenia, takie jak zwarcie, pożar, porażenie prądem itp. Dokładnie przeczytaj instrukcję obsługi i zachowaj ją do późniejszego wglądu. Produkt można przekazywać osobom trzecim wyłącznie z załączoną instrukcją obsługi.

Produkt jest zgodny z obowiązującymi krajowymi i europejskimi wymogami prawnymi. Wszystkie zawarte tutaj nazwy firm i produktów są znakami towarowymi należącymi do poszczególnych właścicieli. Wszelkie prawa zastrzeżone.

nia (z baterią CR2025)

HDMI jest znakiem towarowym HDMI Licensing L.L.C.

## **Zakres dostawy**

- Przełącznik KVM
- Zasilacz 12 V/DC, 2 A
- Moduł zdalnego sterowa-• Wtyczka Phoenix do przyłącza RS232 • 6 śrub
- 2 nóżki w kształcie litery L
	- Instrukcja obsługi

## **Aktualne instrukcje obsługi**

Aktualne instrukcje obsługi można pobrać, klikając link www.conrad.com/ downloads lub skanując przedstawiony kod QR. Przestrzegaj instrukcji na stronie internetowej.

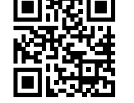

## **Objaśnienie symboli**

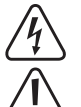

Symbol błyskawicy w trójkącie jest stosowany, gdy istnieje ryzyko dla zdrowia, np. na skutek porażenia prądem.

Symbol z wykrzyknikiem w trójkącie wskazuje na ważne wskazówki w tej instrukcji użytkowania, których należy bezwzględnie przestrzegać.

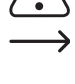

Symbol strzałki można znaleźć przy specjalnych poradach i wskazówkach związanych z obsługą.

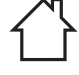

Produkt może być ustawiany i eksploatowany tylko w suchych, zamkniętych, wewnętrznych pomieszczeniach. Produkt nie może być wilgotny ani mokry, istnieje wówczas zagrożenie dla życia wskutek porażenia prądem!

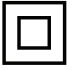

Symbol ten wskazuje, że produkt skonstruowany jest zgodnie z klasą ochrony II. Posiada on wzmocnioną lub podwójną izolację pomiędzy obwodem zasilania a napięciem wyjściowym.

Symbol ten wskazuje standard wydajności. Zasilacz spełnia wymogi poziomu wydajności VI.

 Urządzenie posiada certyfikat CE i spełnia niezbędne wytyczne krajowe i europejskie.

#### **Wskazówki dotyczące bezpieczeństwa**

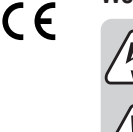

**Dokładnie przeczytaj instrukcję obsługi i przestrzegaj zawartych w niej wskazówek dotyczących bezpieczeństwa. Nie ponosimy żadnej odpowiedzialności za obrażenia oraz szkody spowodowane nieprzestrzeganiem wskazówek bezpieczeństwa i informacji dotyczących prawidłowego użytkowania zawartych w niniejszej instrukcji obsługi. Poza tym w takich przypadkach wygasa rękojmia/gwarancja.**

#### **a) Ogólne informacje**

- Produkt nie jest zabawką. Przechowuj go w miejscu niedostępnym dla dzieci i zwierzat
- Nie pozostawiaj materiałów opakowaniowych bez nadzoru. Mogą one stać się niebezpieczną zabawką dla dzieci.
- Chroń produkt przed ekstremalnymi temperaturami, bezpośrednim promieniowaniem słonecznym, silnymi wibracjami, wysoką wilgotnością, wilgocią, palnymi gazami, oparami i rozpuszczalnikami.
- Nie narażaj produktu na obciążenia mechaniczne.
- Jeśli bezpieczna praca nie jest już możliwa, należy przerwać użytkowanie i zabezpieczyć produkt przed ponownym użyciem. Bezpieczna praca nie jest zapewniona, jeśli produkt:
	- posiada widoczne uszkodzenia,
	- nie działa prawidłowo,
	- był przechowywany przez dłuższy czas w niekorzystnych warunkach lub
	- został nadmiernie obciążony podczas transportu.
- Z produktem należy obchodzić się ostrożnie. Wstrząsy, uderzenia lub upadek produktu nawet z niewielkiej wysokości spowodują jego uszkodzenie.
- Jeśli istnieją wątpliwości w kwestii zasady działania, bezpieczeństwa lub podłączania produktu, należy zwrócić się do wykwalifikowanego specjalisty.
- Prace konserwacyjne, regulacyjne i naprawy może przeprowadzać wyłącznie specjalista lub specjalistyczny warsztat.
- Jeśli pojawią się jakiekolwiek pytania, na które nie ma odpowiedzi w niniejszej instrukcji, prosimy o kontakt z naszym biurem obsługi klienta lub z innym specjalistą.

#### **b) Podłączone urządzenia**

• Przestrzegaj również wskazówek bezpieczeństwa i instrukcji obsługi innych urządzeń, do których zostanie podłączony produkt.

#### **c) Bezpieczeństwo elektryczne**

- Gniazdko elektryczne musi znajdować się w pobliżu urządzenia i być łatwo dostepne.
- Jako źródło napięcia można stosować wyłącznie dołączony zasilacz.
- Źródłem napięcia dla zasilacza sieciowego może być prawidłowe gniazdo zasilania z sieci publicznej. Przed podłączeniem zasilacza należy sprawdzić, czy napięcie podane na nim jest zgodne z napięciem oferowanym przez dostawcę energii elektrycznej.
- Zasilacze nie mogą być włączane ani podłączane mokrymi rękami.
- Wyjmując zasilacz z gniazdka, nie należy ciągnąć za przewód, lecz zawsze za specjalnie do tego celu przewidziane uchwyty.
- Upewnij się, że podczas ustawiania przewody nie ulegają zgnieceniu, zagięciu ani nie będą narażone na ocieranie się o ostre krawędzie.
- Przewody układaj zawsze tak, by nikt nie potykał się o niego ani nie mógł się o nie zaczepić. Istnieje ryzyko odniesienia obrażeń.
- Ze względów bezpieczeństwa w przypadku burzy należy zawsze wyciągać zasilacz z gniazdka.
- Jeśli zasilacz jest uszkodzony, nie dotykaj go, ponieważ istnieje zagrożenie dla życia na skutek porażenia prądem! Najpierw należy odłączyć zasilanie od gniazdka sieciowego, do którego podłączony jest zasilacz (wyłączyć połączony z nim wyłącznik bezpieczeństwa lub wyjąć bezpiecznik, a następnie wyłączyć wyłącznik różnicowo-prądowy, by gniazdko elektryczne było całkowicie odłączone od zasilania). Następnie należy odłączyć zasilacz od gniazda zasilania. Uszkodzony zasilacz należy utylizować w sposób przyjazny dla środowiska i już nigdy go nie używać. Wymień go na zasilacz tej samej konstrukcji.
- Nigdy nie używaj produktu bezpośrednio po przeniesieniu go z zimnego do ciepłego pomieszczenia. W ten sposób może wytworzyć się kondensacja, która w pewnych okolicznościach może uszkodzić urządzenie. Ponadto podczas korzystania z zasilacza wtyczkowego istnieje zagrożenie życia w wyniku porażenia prądem elektrycznym! Przed podłączeniem produktu i rozpoczęciem użytkowania należy zaczekać, aż urządzenie osiągnie on temperaturę pokojową. Zależnie od okoliczności, może to potrwać kilka godzin.
- Na urządzenia elektryczne nie wolno wylewać płynów ani stawiać na nich lub w ich pobliżu przedmiotów wypełnionych płynami. Jeżeli mimo to płyn lub przedmiot dostanie się do środka urządzenia, należy zawsze odłączyć zasilanie elektryczne gniazdka (np. za pomocą automatycznego bezpiecznika), a następnie wyciągnąć wtyczkę z gniazdka elektrycznego. Produkt nie może być już używany, należy go oddać do specjalistycznego warsztatu.

#### **d) Bateria**

• Podczas wkładania baterii należy zwróć uwagę na właściwą polaryzację.

• Aby uniknąć uszkodzeń spowodowanych wyciekiem z baterii, należy wyjąć baterie, jeśli urządzenie nie jest używane przez dłuższy czas. Nieszczelne lub uszkodzone baterie w kontakcie ze skórą mogą powodować oparzenia. Podczas pracy z uszkodzoną baterią należy nosić rękawice.

- Baterie należy przechowywać w miejscu niedostępnym dla dzieci. Nie pozostawiaj baterii w miejscach ogólnodostępnych, ponieważ mogą zostać połknięte przez dzieci lub zwierzeta domowe.
- Nie wolno rozbierać baterii, powodować ich zwarcia ani wrzucać ich do ognia. Nigdy nie próbuj ładować jednorazowych baterii. Istnieje niebezpieczeństwo wybuchu!

## **Elementy obsługowe**

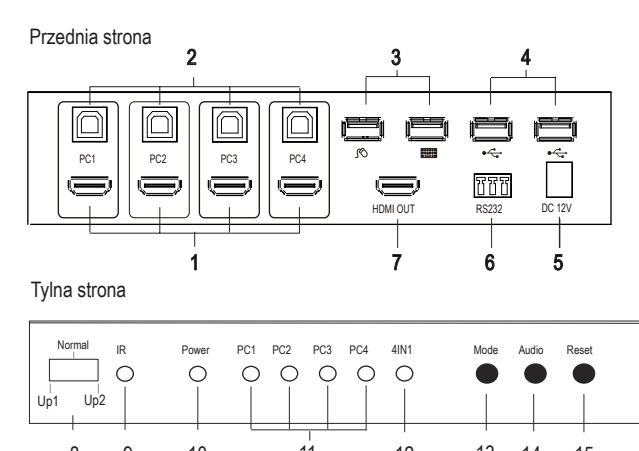

- 8 9 10 11 12 13 14 15
- 1 Przyłącza HDMI **PC1** do **PC4**
- 2 Przyłącza USB **PC1** do **PC4**
- 3 Przyłącze USB mysz/klawiatura
- 4 Przyłącze USB 2.0
- 5 Gniazdo niskiego napięcia (12 V/DC)
- 6 Przyłącze RS232 (tylko do aktualizacji
	- oprogramowania sprzętowego)
- 7 Wyjście HDMI
- 8 Przełącznik funkcji **Up1 Normal Up2**

## **Ustawienie i montaż**

- Umieść przełącznik KVM na stabilnej, płaskiej powierzchni.
- Przełącznik KVM można zamontować za pomocą dołączonych kątowników (2 nóżki w kształcie litery L) w odpowiednim stojaku serwera 1 HE (1U).
- Przykręć dwa kątowniki, każdy trzema dołączonymi śrubami po stronie obudowy, w przewidzianych do tego otworach na śruby. Użyj do tego odpowiedniego śrubokręta.
- Śruby do montażu w stojaku serwera nie są dołączone do tego produktu.

## **Uruchomienie**

## **a) Schemat połączeń**

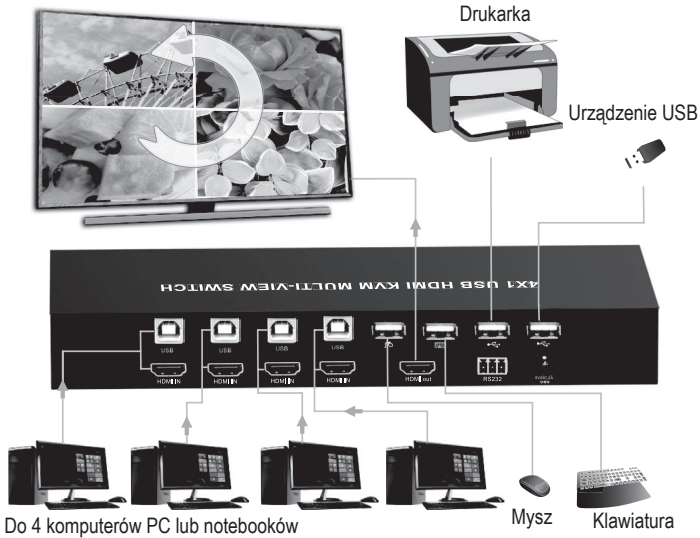

- 9 Czujnik podczerwieni **IR** (do odbioru sygnału zdalnego sterowania)
- 10 Diodowa kontrolka pracy (wskaźnik zasilania elektrycznego)
- 11 Wskaźnik LED **PC1** do **PC4**
- 12 Dioda funkcyjna **4IN1**
- 13 Przycisk **Mode**
- 14 Przycisk **Audio**
- 15 Przycisk **USB Reset**
- 1. Wyłącz wszystkie urządzenia, które mają zostać podłączone.
- 2. Podłącz monitor do wyjścia HDMI **(7)** za pomocą kabla HDMI monitora (nie dołączony do produktu).
- 3. Podłącz mysz USB do przyłącza USB myszy **(3)** oraz klawiaturę do przyłącza USB klawiatury **(3)**.
- 4. Połącz przyłącze USB-A pierwszego komputera z wtyczką USB-A kabla USB-A-B.
- 5. Połącz drugi koniec kabla (wtyczka USB-B) z pierwszym przyłączem USB-B **PC1 (2)**. Kabel USB-A-B nie jest objęty zakresem dostawy.
- 6. Połącz przyłącze HDMI komputera, który ma być podłączony do przyłącza HDMI **PC1 (1)** produktu za pomocą kabla HDMI (nie jest dołączony do zestawu).
- 7. Aby podłączyć dodatkowe komputery do przyłączy HDMI i USB **PC2**, **PC3** i **PC4**, należy wykonać czynności wymienione w punktach 4 i 5.
- 8. W razie potrzeby podłącz dodatkowe urządzenie USB, takie jak zewnętrzny dysk twardy do przyłącza USB2.0 **(4)**.
- 9. Jeśli chcesz zaktualizować oprogramowanie sprzętowe, podłącz urządzenie za pomocą kabla z wtyczką Phoenix do złącza RS232 swojego komputera. Szczegółowe informacje znajdują się w rozdziale "Aktualizacja oprogramowania sprzętowego".
- 10.Podłącz wtyczkę niskiego napięcia zasilacza do gniazda niskiego napięcia **12 V/DC (5)**, a wtyczkę sieciową dostarczonego zasilacza do odpowiedniego gniazdka elektrycznego.
- 11. Włącz komputery podłączone do przyłączy **PC1** do **PC4** i poczekaj na ich uruchomienie.
- 12.Naciśnij przycisk **MODE (13)** i wybierz jeden z podłączonych komputerów. Diody wskaźnika **(11)** zmieniają się pomiędzy **PC1**, **PC2, PC3** lub **PC4** po każdym naciśnięciu przycisku **MODE**.
- 13.Sprawdź, czy wszystkie podłączone urządzenia działają prawidłowo.

#### **b) Elementy obsługowe na przełączniku KVM**

- Ustaw przełącznik funkcyjny **(8)** ustawić na **Normal**, aby normalnie eksploatować produkt.
- Pozycje **Up1** i **Up2** są używane do aktualizacji produktu przez złącze RS232. Szczegółowe informacje znajdują się w rozdziale "Aktualizacja oprogramowania sprzętowego".
- Czujnik podczerwieni **IR (9)** służy do odbioru sygnału sterującego modułu zdalnego sterowania.
- Diodowa kontrolka pracy **(10)** zapala się, gdy przełącznik jest zasilany prądem elektrycznym.
- Cztery diody wskaźnika **(11)** zapalają się, gdy komputery od 1 do 4 są podłączone do odpowiednich wejść.
- Dioda funkcyjna **LED 4IN1 (12)** zapala się, gdy aktywny jest tryb 4IN1.
- Naciśnij przycisk **Mode (13)**, aby przełączyć sygnał wejściowy.
- Jeśli tryb 4IN1 jest aktywny, przełącz przyciskiem **Audio (14)** sygnał z wejść audio.
- Naciśnij przycisk **USB Reset (13)**, aby przywrócić ustawienia przełącznika do ustawień fabrycznych.

## **c) Możliwości wyświetlania**

Produkt wyświetla sygnały HDMI w następujący sposób:

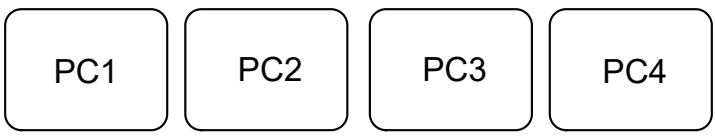

- W trybie pojedynczym można obsługiwać tylko komputer aktualnie wyświetlany na monitorze. Przełącz na następny wymagany komputer, jeśli chcesz go obsługiwać.
	- PC1: Tryb pełnoekranowy PC1, możesz obsługiwać tylko PC1.
	- PC2: Tryb pełnoekranowy PC2, możesz obsługiwać tylko PC2.
	- PC3: Tryb pełnoekranowy PC3, możesz obsługiwać tylko PC3.
	- PC4: Tryb pełnoekranowy PC4, możesz obsługiwać tylko PC4.

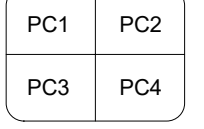

Tryb wyświetlania 4IN1: Sygnały HDMI wszystkich czterech komputerów są wyświetlane na urządzeniu wyświetlającym w sposób przedstawiony powyżej. Możesz obsługiwać 4 komputery przy pomocy klawiatury i myszy bez konieczności przełączania.

#### **d) Moduł zdalnego sterowania**

- Bateria jest już fabrycznie włożona do modułu zdalnego sterowania. Przy pierwszym uruchomieniu należy wyciągnąć plastikowy pasek oddzielający z uchwytu baterii, aby uruchomić moduł zdalnego sterowania.
- Jeśli moduł zdalnego sterowania nie działa już prawidłowo, należy wymienić baterię.
- Aby wymienić baterię, należy zwolnij blokadę i wyciągnij uchwyt baterii.
- Wyjmij zużytą baterię i włóż nową baterię typu CR2025 do komory baterii, zachowując prawidłową biegunowości (przestrzegaj oznaczeń plus/+ i minus/-).
- Ponownie wsuń uchwyt baterii.

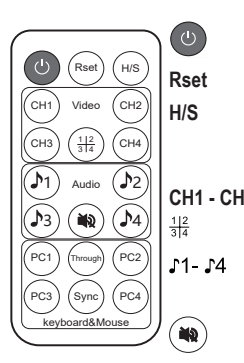

EIN / AUS: Włącznik/wyłącznik.

**Rset** Przycisk Reset: Resetowanie przełącznika KVM.

do 720p. H/S Przycisk rozdzielczości H/S: Zwiększyć wartość sygnału 720p do 1080p lub zmniejszyć wartość sygnału 1080p

CH1 - CH4 Przyciski wyboru sygnału CH1 - CH4: Naciśnij przycisk, aby wybrać tryb 4IN1.

Przyciski wyboru audio: Wybierz sygnał audio, który ma być odtwarzany (tylko w trybie 4IN1) Przycisk wyciszania Wyłącz dźwięk.

**PC1 - PC4** Przyciski wyboru trybu klawiatury i myszy (PC1-PC4): Naciśnij te przyciski, aby wybrać w trybie 4IN1 komputer, który możesz obsługiwać za pomocą klawiatury i myszy. **Through Sync** Przycisk Through & Sync: przełącz tryb przelotowy lub synchronizacji

### **e) Przyciski funkcyjne**

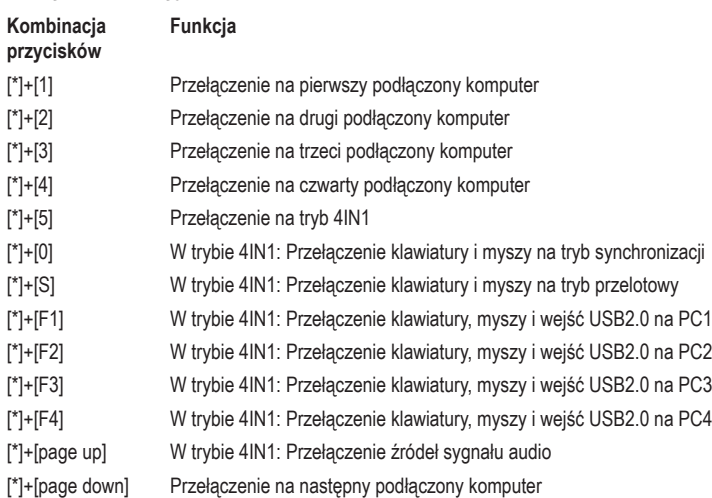

## **Tryb przelotowy/synchronizacji**

W trybie 4IN1 dostępne są 2 tryby klawiatury i myszy. Oba tryby działają w następujący sposób: **Through (tryb przelotowy)**

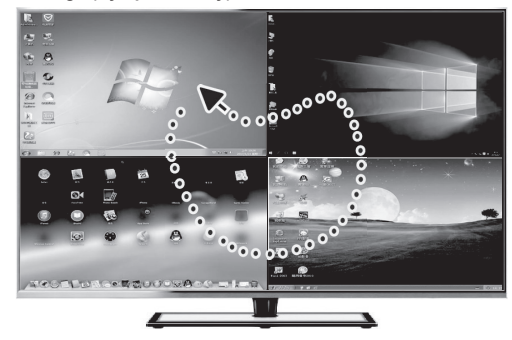

W tym trybie mysz może swobodnie poruszać się po oknach wszystkich czterech podłączonych komputerów. Można dowolnie obsługiwać każdy z podłączonych komputerów PC, poruszając kursorem na odpowiednie okno. Klawiatura i podłączone urządzenie USB 2.0 są przełączane na komputer, w oknie którego właśnie znajduje się mysz.

## **Sync (tryb synchronizacji)**

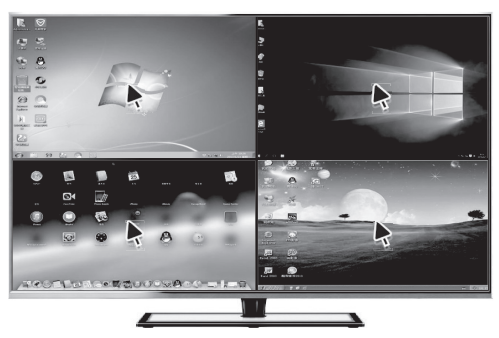

W tym trybie klawiatura i mysz mogą pracować jednocześnie na 4 komputerach. Urządzenia USB 2.0 pozostają podłączone do komputera, który został ostatnio wybrany przyciskiem.

## **Aktualizacja oprogramowania sprzętowego**

Produkt zawiera dwie jednostki kontrolne (STC i AX-MCU), które w pewnych okolicznościach mogą wymagać oddzielnych aktualizacji.

→ Oprogramowanie i pliki kodowe do aktualizacji są dostarczane przez dostawcę, jeśli jest to konieczne. Zawiera ona wszystkie niezbędne dodatkowe informacje.

Jeśli otrzymujesz aktualizacje produktu i chcesz ich użyć do aktualizacji oprogramowania sprzętowego, wykonaj poniższe czynności:

- Podłącz złącze RS232 **(6)** produktu do komputera za pomocą szeregowego kabla połączeniowego (patrz ilustracja poniżej).
- W tym celu podłącz dostarczoną wtyczkę Phoenix (kodowanie kolorystyczne połączeń TX=czerwony G=czarny RX=biały)
- Jeśli komputer nie ma złącza RS232, użyj dodatkowego konwertera USB.

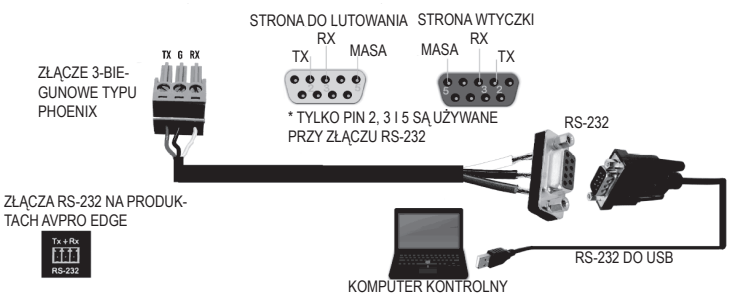

#### **a) Aktualizacja jednostki kontrolnej STC (STC\_MCU)**

- 1. Włącz przełącznik funkcji na przedniej stronie na **Up1.**
- 2. Uruchom oprogramowanie "stc-isp-15xx-v6.86i.exe". stc-isp-15xx-v6.86l
- 3. Kliknij prawym przyciskiem myszy na pasku tytułu okna oprogramowania i wybierz "English" z opcji kontekstowych.
- 4. Pod "MCU-Typ" wybierz tryb MCU "STC90LE516RD +". Seria MCU to "STC90C58RD +".
- 5. Wybierz przyłącze COM używane przez produkt.
- 6. Otwórz plik "hdmi\_it6604\_vs4210\_dvi\_hdcp\_20200401\_3.hex".
- 7. Kliknij trzy pola wyboru "Enable 6T(double-speed) mode", "Enable 6internal XRAM" "ALE pin used as P4.5".
- 8. Kliknij "Re-program", aby rozpocząć aktualizację.
- 9. Następnie podłącz zasilanie prądem stałym i rozpocznij aktualizację.

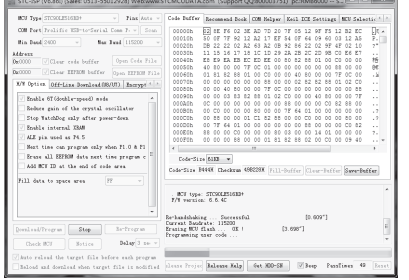

Jeśli aktualizacja nie zostanie uruchomiona, sprawdź wszystkie czynności 1-8. Podłącz ponownie zasilanie prądem stałym.

10. Po zakończeniu aktualizacji wyświetlany jest komunikat "complete".

## **b) Aktualizacja jednostki kontrolnej AX (AX\_MCU)**

- 1. Włącz przełącznik funkcji **(8)** na przedniej stronie na **Up2.** Następnie podłącz zasilanie prądem stałym.
- 2. Uruchom odpowiednie oprogramowanie aktualizacyjne "ax6800xisp\_x64.exe" lub "ax6800xisp\_x32.exe", zgodnie z aktualną wersją Windows.
- 3. Wybierz przyłącze COM używane przez produkt.
- 4. Ustaw prędkość transmisji na 921,6 k.
- 5. Kliknij przycisk "Connect", aby podłączyć MCU.

 $\rightarrow$  Jeśli nie można nawiązać połączenia z MCU, sprawdź wszystkie czynności 1-4.

- 6. Dodaj pliki kodów.
- 7. Kliknij przycisk "burn", aby uruchomić aktualizację.
- 8. Po zakończeniu aktualizacji pojawia się komunikat "Runtime firmware is programsed successfully".
	- → Po zakończeniu aktualizacji należy przestaw przełącznik funkcyjny **(8)** na przedniej stronie na **NORMAL**. Teraz możesz ponownie korzystać z produktu.

## **Pielęgnacja i czyszczenie**

- Przed czyszczeniem należy odłączyć od produktu wszelkie podłączone urządzenia. Zasilacz sieciowy należy odłączyć od gniazda elektrycznego.
- We wnętrzu produktu nie znajdują się żadne elementy składowe wymagające konserwacji. Z tego względu nigdy go nie należy otwierać/rozkładać.
- W żadnym wypadku nie należy używać agresywnych środków czyszczących, płynu czyszczącego na bazie alkoholu ani innych chemicznych roztworów, gdyż mogą one uszkodzić obudowę lub nawet negatywnie wpłynąć na działanie urządzenia.
- Do czyszczenia produktu wystarczy sucha, miękka, czysta szmatka. Nie naciskaj mocno na obudowę. Może to prowadzić do jej zarysowania.

## **Utylizacja**

#### **a) Produkt**

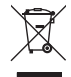

Urządzenia elektroniczne mogą być poddane recyklingowi i nie zaliczają się do odpadów z gospodarstw domowych. Produkt należy utylizować po zakończeniu jego eksploatacji zgodnie z obowiązującymi przepisami prawnymi.

Usuń ewentualnie włożone baterie i utylizuj je oddzielnie od produktu.

#### **b) Baterie/akumulatory**

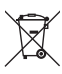

Użytkownik końcowy jest prawnie (rozporządzenie w sprawie baterii) zobowiązany do zwrotu wszystkich zużytych baterii/akumulatorów; utylizacja z odpadami gospodarstwa domowego jest zakazana.

Baterie/akumulatory zawierające szkodliwe substancje są oznaczone zamieszczonym obok symbolem, który wskazuje na zakaz ich utylizacji z odpadami gospodarstwa domowego. Oznaczenia metali ciężkich: Cd = kadm, Hg = rtęć, Pb = ołów (oznaczenia znajdują się na bateriach/akumulatorach np. pod ikoną kosza na śmieci po lewej stronie).

Zużyte baterie/akumulatory można także oddawać do nieodpłatnych gminnych punktów zbiorczych, do sklepów producenta lub we wszystkich punktach, gdzie sprzedawane są baterie. W ten sposób użytkownik spełnia wymogi prawne i ma swój wkład w ochronę środowiska.

#### **Dane techniczne**

#### **a) Przełącznik KVM**

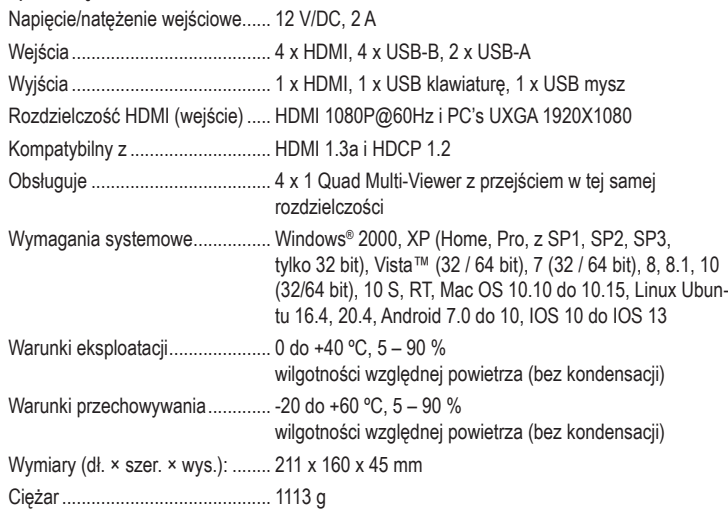

### **b) Moduł zdalnego sterowania**

Bateria .......................................... 1 x 3 V/DC, CR 2025

#### **c) Zasilacz**

Napięcie/natężenie wejściowe...... 100 – 240 V/AC, 50/60 Hz, maks. 0,8 A Napięcie/natężenie wyjściowe...... 12 V/DC, 2 A

> Niniejsza publikacja została wydana przez Conrad Electronic SE, Klaus-Conrad-Str. 1, D-92240 Hirschau, Niemcy (www. conrad.com).

> Wszelkie prawa odnośnie do tego tłumaczenia są zastrzeżone. Reprodukowanie w jakiejkolwiek formie, kopiowanie, tworzenie mikrofilmów lub przechowywanie za pomocą urządzeń elektronicznych do przetwarzania danych jest zabronione<br>bez pisemnej zgody wydawcy. Powielanie w całości lub w części jest zabronione. Publikacja ta odpowiada stanow nicznemu urządzeń w chwili druku.